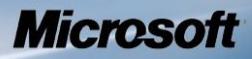

# **Non-proprietary Security Policy for**

# **FIPS 140-2 Validation**

Code Integrity (ci.dll) in Microsoft Windows 10 Windows 10 Pro Windows 10 Enterprise Windows 10 Enterprise LTSB Windows 10 Mobile Windows Server 2016 Standard Windows Server 2016 Datacenter Windows Storage Server 2016

**DOCUMENT INFORMATION**

**Version Number** 1.0 **Updated On** December 12, 2016

© 2016 Microsoft. All Rights Reserved Page 1 of 23 This Security Policy is non-proprietary and may be reproduced only in its original entirety (without revision).

*The information contained in this document represents the current view of Microsoft Corporation on the issues discussed as of the date of publication. Because Microsoft must respond to changing market conditions, it should not be interpreted to be a commitment on the part of Microsoft, and Microsoft cannot guarantee the accuracy of any information presented after the date of publication.*

*This document is for informational purposes only. MICROSOFT MAKES NO WARRANTIES, EXPRESS OR IMPLIED, AS TO THE INFORMATION IN THIS DOCUMENT.*

*Complying with all applicable copyright laws is the responsibility of the user. This work is licensed under the Creative Commons Attribution-NoDerivs-NonCommercial License (which allows redistribution of the work). To view a copy of this license, visit <http://creativecommons.org/licenses/by-nd-nc/1.0/> or send a letter to Creative Commons, 559 Nathan Abbott Way, Stanford, California 94305, USA.*

*Microsoft may have patents, patent applications, trademarks, copyrights, or other intellectual property rights covering subject matter in this document. Except as expressly provided in any written license agreement from Microsoft, the furnishing of this document does not give you any license to these patents, trademarks, copyrights, or other intellectual property.*

*© 2016 Microsoft Corporation. All rights reserved.*

*Microsoft, Windows, the Windows logo, Windows Server, and BitLocker are either registered trademarks or trademarks of Microsoft Corporation in the United States and/or other countries.*

*The names of actual companies and products mentioned herein may be the trademarks of their respective owners.*

#### **CHANGE HISTORY**

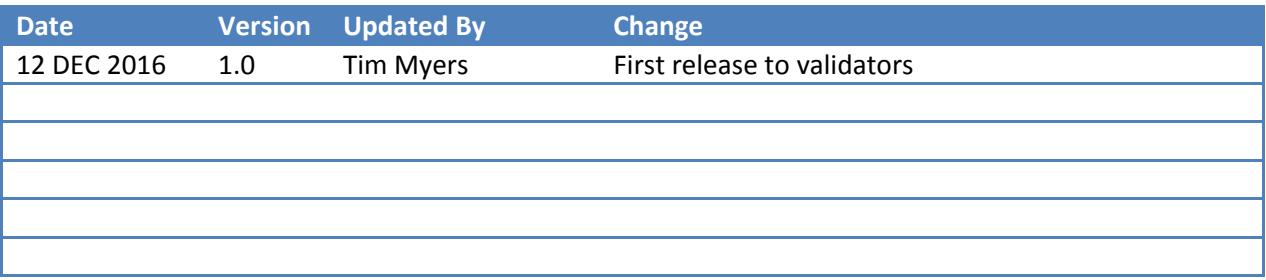

#### **TABLE OF CONTENTS**

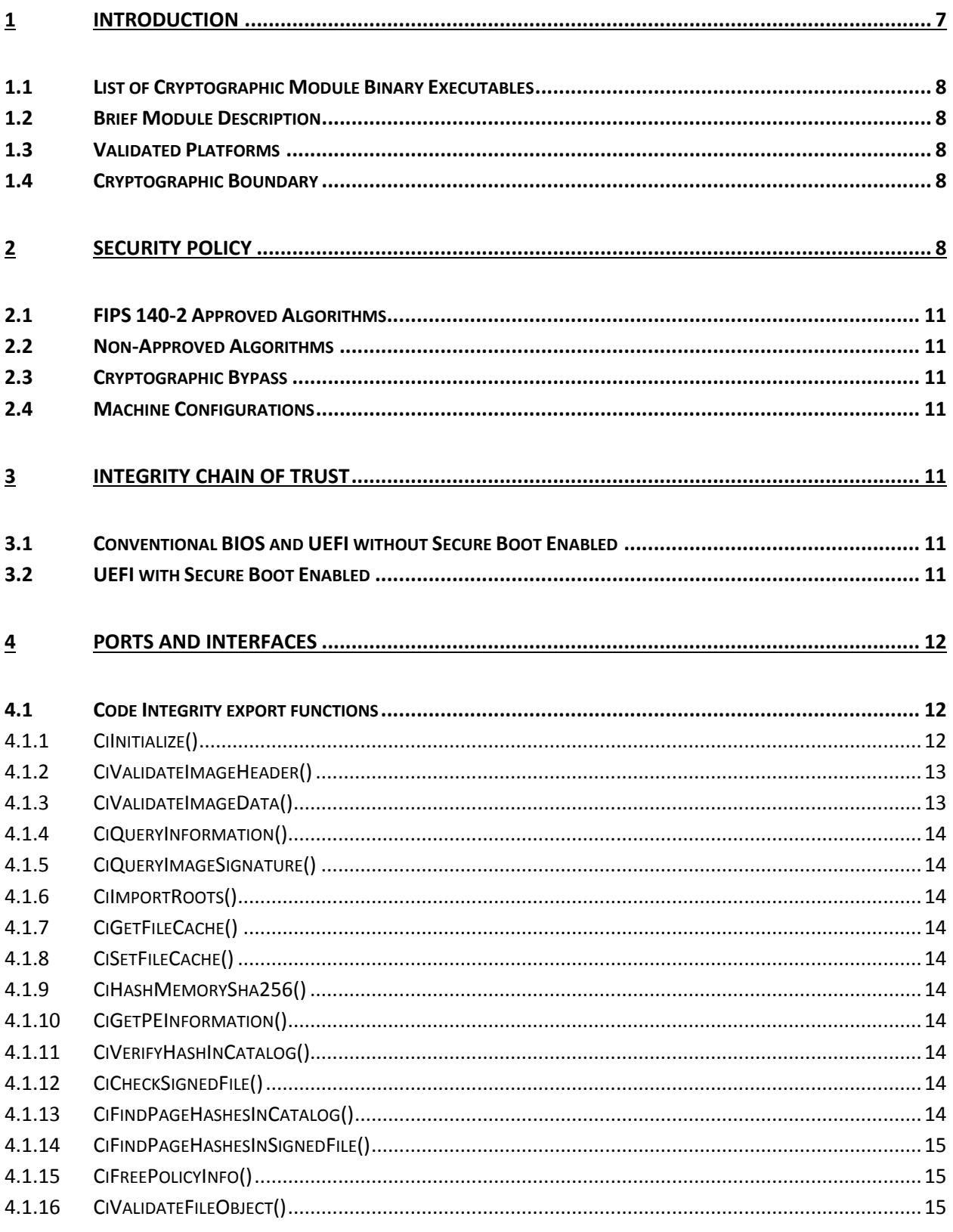

This Security Policy is non-proprietary and may be reproduced only in its original entirety (without revision).

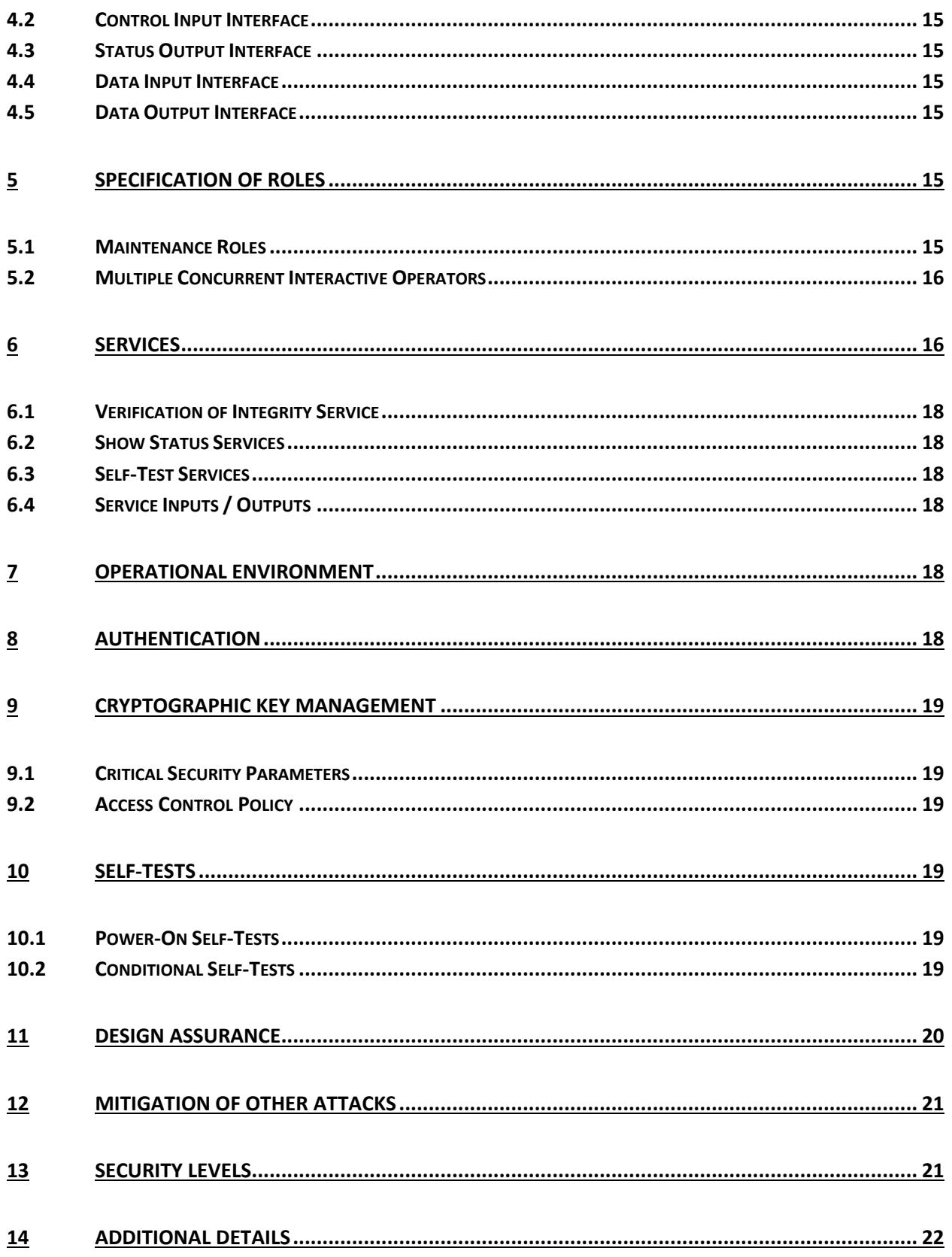

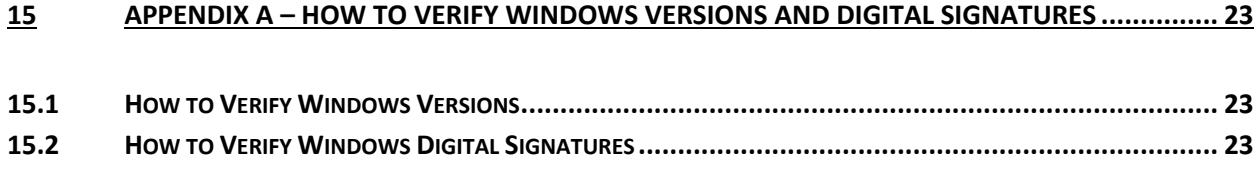

# <span id="page-6-0"></span>**1 Introduction**

Code Integrity is a feature that verifies the integrity of several key Windows operating system binary image files as they are loaded into memory from the disk.

Code Integrity is not a general-purpose cryptographic module. It is validated under FIPS 140-2 because it implements cryptographic algorithms and provides the integrity checks for the Windows generalpurpose cryptographic modules.

Throughout this document, Code Integrity may also be referred to as CI and CI.DLL.

The Operational Environments (OEs) are:

- 1. Windows 10 Enterprise Anniversary Update (x86) running on a Dell Inspiron 660s Intel Core i3 without AES-NI or PCLMULQDQ or SSSE 3
- 2. Windows 10 Enterprise Anniversary Update (x64) running on a Microsoft Surface Pro 3 Intel Core i7 with AES-NI and PCLMULQDQ and SSSE 3
- 3. Windows 10 Enterprise Anniversary Update (x64) running on a Microsoft Surface Pro 4 Intel Core i5 with AES-NI and PCLMULQDQ and SSSE 3
- 4. Windows 10 Enterprise Anniversary Update (x64) running on a Microsoft Surface Book Intel Core i7 with AES-NI and PCLMULQDQ and SSSE 3
- 5. Windows 10 Enterprise Anniversary Update (x64) running on a Dell Precision Tower 5810MT Intel Xeon with AES-NI and PCLMULQDQ and SSSE 3
- 6. Windows 10 Enterprise Anniversary Update (x64) running on a HP Compaq Pro 6305 AMD A4 with AES-NI and PCLMULQDQ and SSSE 3
- 7. Windows 10 Pro Anniversary Update (x86) running on a Dell Inspiron 660s Intel Core i3 without AES-NI or PCLMULQDQ or SSSE 3
- 8. Windows 10 Pro Anniversary Update (x64) running on a Microsoft Surface Pro 3 Intel Core i7 with AES-NI and PCLMULQDQ and SSSE 3
- 9. Windows 10 Pro Anniversary Update (x64) running on a Microsoft Surface Pro 4 Intel Core i5 with AES-NI and PCLMULQDQ and SSSE 3
- 10. Windows 10 Pro Anniversary Update (x64) running on a Microsoft Surface Book Intel Core i7 with AES-NI and PCLMULQDQ and SSSE 3
- 11. Windows 10 Pro Anniversary Update (x64) running on a Dell Precision Tower 5810MT Intel Xeon with AES-NI and PCLMULQDQ and SSSE 3
- 12. Windows 10 Anniversary Update (x86) [consumer] running on a Microsoft Surface 3 Intel Atom x7 with AES-NI and PCLMULQDQ and SSSE 3
- 13. Windows 10 Anniversary Update (x86) [consumer] running on a Dell Inspiron 660s Intel Core i3 without AES-NI or PCLMULQDQ or SSSE 3
- 14. Windows 10 Anniversary Update (x64) [consumer] running on a Dell XPS 8700 Intel Core i7 with AES-NI and PCLMULQDQ and SSSE 3
- 15. Windows 10 Enterprise LTSB Anniversary Update (x86) running on a Dell Inspiron 660s Intel Core i3 without AES-NI or PCLMULQDQ or SSSE 3
- 16. Windows 10 Enterprise LTSB Anniversary Update (x64) running on a Dell Precision Tower 5810MT - Intel Xeon with AES-NI and PCLMULQDQ and SSSE 3
- 17. Windows 10 Enterprise LTSB Anniversary Update (x64) running on a Dell XPS 8700 Intel Core i7 with AES-NI and PCLMULQDQ and SSSE 3
- 18. Windows Server 2016 Standard Edition running on a HP Compaq Pro 6305 AMD A4 with AES-NI and PCLMULQDQ and SSSE 3
- 19. Windows Server 2016 Standard Edition running on a Dell PowerEdge R630 Server Intel Xeon with AES-NI and PCLMULQDQ and SSSE 3
- 20. Windows Server 2016 Datacenter Edition running on a Dell PowerEdge R630 Server Intel Xeon with AES-NI and PCLMULQDQ and SSSE 3
- 21. Windows Storage Server 2016 running on a Dell PowerEdge R630 Server Intel Xeon with AES-NI and PCLMULQDQ and SSSE 3
- 22. Windows 10 Mobile Anniversary Update running on a Microsoft Lumia 950 Qualcomm Snapdragon 808 (A57, A53)

<span id="page-7-0"></span>herein referred to as Windows 10 OEs.

## **1.1 List of Cryptographic Module Binary Executables**

CI.DLL – Version 10.0.14393 for Windows 10 OEs

## <span id="page-7-1"></span>**1.2 Brief Module Description**

Code Integrity is a dynamically-linked library used to verify the integrity of other binary executable code files.

## <span id="page-7-2"></span>**1.3 Validated Platforms**

The Code Integrity component listed in Section 1.1 was validated using the machine configurations specified in the list of Windows 10 OEs.

## <span id="page-7-3"></span>**1.4 Cryptographic Boundary**

The cryptographic boundary for Code Integrity is defined as the enclosure of the computer system, on which Code Integrity is to be executed. The physical configuration of Code Integrity, as defined in FIPS 140-2, is multi-chip standalone.

# <span id="page-7-4"></span>**2 Security Policy**

Code Integrity is in a FIPS mode of operation when the following rules are followed:

- Code Integrity is supported on Windows 10 OEs.
- Windows 10 OEs are operating systems supporting a "single user" mode where there is only one interactive user during a logon session.
- Code Integrity is only in the "Approved mode of operation" when Windows is booted normally, meaning Debug mode has not been enabled and Driver Signing enforcement has not been disabled.
- The Debug mode status and Driver Signing enforcement status can be viewed by using the bcdedit tool.
- Code Integrity operates in FIPS mode of operation only when used with the FIPS approved version of Windows 10 OEs Windows OS Loader (winload.exe or winload.efi) validated to FIPS 140-2 under Cert. # 2932 operating in FIPS mode or Windows Resume (winresume.exe or winresume.efi) validated to FIPS 140-2 under Cert. # 2933operating in FIPS mode.

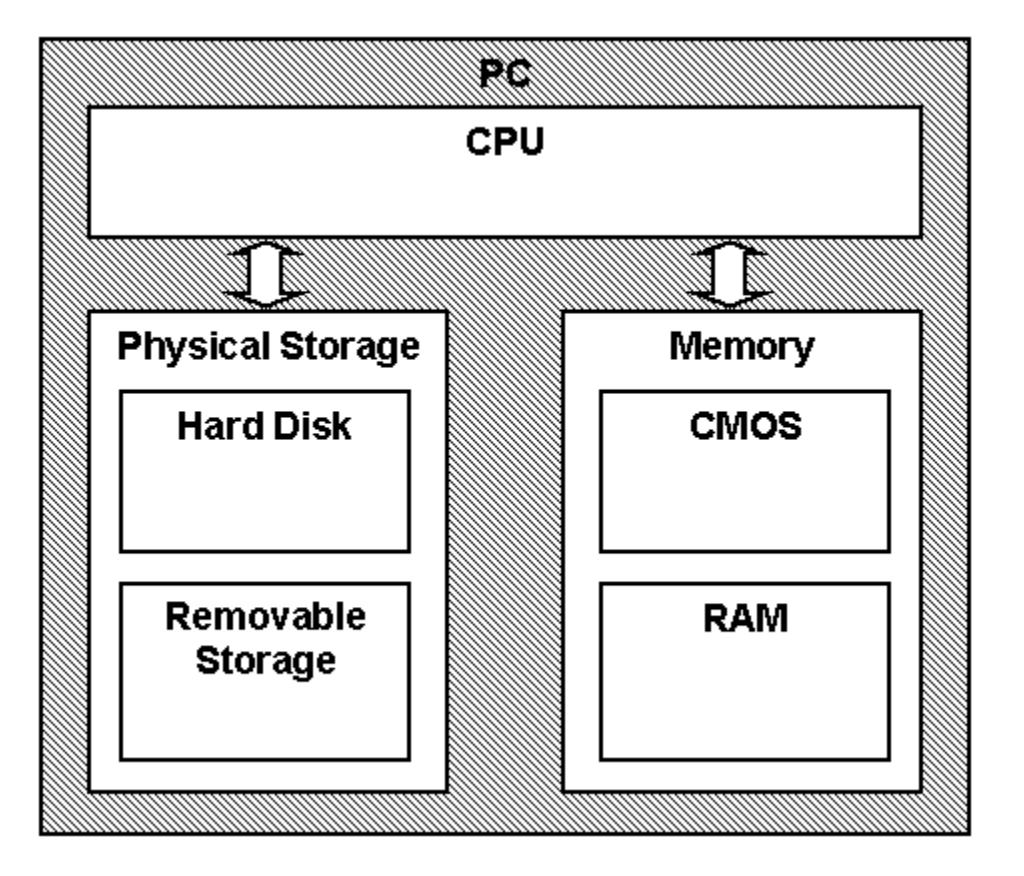

The following diagram, [Figure 1,](#page-8-0) illustrates the master components of the Code Integrity module:

<span id="page-8-0"></span>*Figure 1*

The following diagram, [Figure 2,](#page-9-0) illustrates the interaction of Code Integrity with other cryptographic modules:

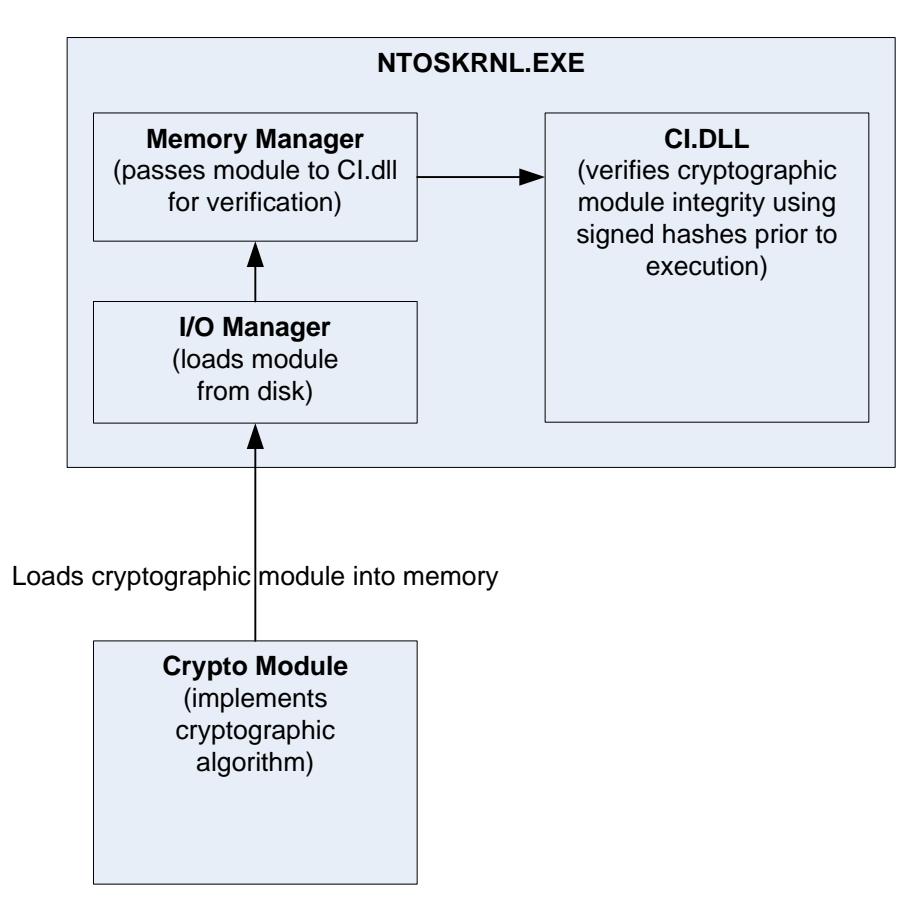

<span id="page-9-0"></span>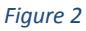

- Code Integrity's services are specified in Section 6 Services.
- All services implemented within Code Integrity are available to the User and Crypto officer roles. The User and Crypto officer roles are assumed by the operating system or application processes that will invoke binary image verification in CI.dll. The Window Memory Manager is an example.
- Code Integrity verifies the integrity of the Windows 10 OEs general purpose cryptographic modules using the following FIPS 140-2 Approved algorithms.
	- $\circ$  RSA PKCS#1 (v1.5) verify with public key
	- o SHA-1 hash
	- o SHA-256 hash
	- o SHA-384 hash
	- o SHA-512 hash

# <span id="page-10-0"></span>**2.1 FIPS 140-2 Approved Algorithms**

Code Integrity implements the following FIPS 140-2 Approved algorithms:

- FIPS 186-4 RSA PKCS#1 (v1.5) digital signature verification with 1024, 2048, and 3072 moduli; supporting SHA-1, SHA-256, SHA-384, and SHA-512 (Cert. # 2193)
- FIPS 180-4 SHS SHA-1, SHA-256, SHA-384, and SHA-512 (Cert. # 3347)

Note that not all the algorithms and modes verified through the CAVP certificates listed are implemented by this module.

# <span id="page-10-1"></span>**2.2 Non-Approved Algorithms**

Code Integrity also includes a legacy implementation of MD5, which is not allowed for usage in FIPS mode. MD5 is only used for backwards compatibility to verify the RSA signature over the file digest and certificate chains. MD5 is not allowed for use in file digests, which require a SHA-1 hash as the minimum.

An instance of AES-ECB 128-bits is used in Code Integrity that does not undergo a self-test. It is not provided as a general-purpose encryption service for the protection of sensitive data at rest. It is not accessible by the User and Cryptographic Officer roles. See the CiGetPEInformation() function description below. It is not used in FIPS mode to provide any security to the module and any data that it is encrypting is considered plaintext.

# <span id="page-10-2"></span>**2.3 Cryptographic Bypass**

Cryptographic bypass is not supported by Code Integrity.

## <span id="page-10-3"></span>**2.4 Machine Configurations**

Code Integrity was tested using the machine configurations listed in Section 1.3 - Validated Platforms.

# <span id="page-10-4"></span>**3 Integrity Chain of Trust**

## <span id="page-10-5"></span>**3.1 Conventional BIOS and UEFI without Secure Boot Enabled**

Boot Manager is the start of the chain of trust. It cryptographically checks its own integrity during its startup. It then cryptographically checks the integrity of the Windows OS Loader (Winload.exe) before starting it. The Windows OS Loader checks the integrity of Code Integrity, which is protected by an RSA signature with a 2048-bit key and SHA-256 message digest, before loading it into memory. Code Integrity is used to verify the origin and integrity of Windows system binaries before they are loaded into memory and executed. Code Integrity also ensures kernel mode drivers are appropriately signed. When User Mode Code Integrity (UMCI) is enabled, Code Integrity ensured that all binaries are appropriately signed.

## <span id="page-10-6"></span>**3.2 UEFI with Secure Boot Enabled**

<span id="page-10-7"></span>On UEFI systems with Secure Boot enabled, Boot Manager is still the OS binary from which the integrity of all other OS binaries is rooted, and it does cryptographically check its own integrity. However, Boot Manager's integrity is also checked and verified by the UEFI firmware, which is the root of trust on Secure Boot enabled systems.

# <span id="page-11-0"></span>**4 Ports and Interfaces**

## <span id="page-11-1"></span>**4.1 Code Integrity export functions**

The following list contains all the functions exported by Code Integrity to its callers inside the kernel. Code Integrity is not callable outside the kernel. The exported functions are explained further in the subsequent subsections.

- CiInitialize()
- CiGetPEInformation()
- CiVerifyHashInCatalog()
- CiCheckSignedFile()
- CiFindPageHashesInCatalog()
- CiFindPageHashesInSignedFile()
- CiFreePolicyInfo()
- CiValidateFileObject()

The following functions are not exported, but are accessed via a callback structure provided by the CiInitialize() function. These functions are also explained in subsequent subsections.

- CiValidateImageHeader()
- CiValidateImageData()
- CiQueryInformation()
- CiQueryImageSignature()
- CiImportRoots()
- CiGetFileCache()
- CiSetFileCache()
- CiHashMemorySha256()

## <span id="page-11-2"></span>**4.1.1 CiInitialize()**

CiInitialize() is the function exported by Code Integrity for initializing the image file integrity validation capability of Code Integrity.

As the power-on (startup) function of Code Integrity, CiInitialize() conducts the following power-on (startup) self-tests.

- SHS (SHA-1) Known Answer Test
- SHS (SHA-256) Known Answer Test
- SHS (SHA-512) Known Answer Test
- RSA verify using a verify test with a Known Signatures of the PKCS#1 v1.5 format:
	- o RSA signature with 1024-bit key and SHA-1 message digest
	- o RSA signature with 2048-bit key and SHA-256 message digest

If a self-test fails, CiInitialize() returns STATUS\_INVALID\_IMAGE\_HASH. On the other hand, after the successful initialization, CiInitialize() returns a callback structure consisting of the following functions. A caller subsequently can use these functions to obtain the image file integrity validation service from Code Integrity.

- CiValidateImageHeader()
- CiValidateImageData()
- CiQueryInformation()
- CiQueryImageSignature()
- CiImportRoots()
- CiGetFileCache()
- CiSetFileCache()
- CiHashMemorySha256()

## <span id="page-12-0"></span>**4.1.2 CiValidateImageHeader()**

When a caller (such as the Memory Manager) wants to obtain the set of trusted per-page hashes of an image file, it calls CiValidateImageHeader(). Trusted per-page hashes can use the following algorithms:

- $\bullet$  SHS (SHA-1)
- $\bullet$  SHS (SHA-256)
- SHS (SHA-384)
- $\bullet$  SHS (SHA-512)

In the case of a Windows 10 OEs general purpose cryptographic module (namely, bcryptprimitives.dll, rsaenh.dll, or dssenh.dll), if CiValidateImageHeader() does not find the set of trusted per-page hashes for the cryptographic module, then CiValidateImageHeader() verifies the full cryptographic module image by verifying a trusted file hash. The trusted file hash may be:

- $\bullet$  SHS (SHA-1)
- $\bullet$  SHS (SHA-256)
- $\bullet$  SHS (SHA-384)
- $\bullet$  SHS (SHA-512)

If this validation process fails, the cryptographic module is not valid. Subsequently, the Windows 10 OEs Memory Manager does not load any page of the cryptographic module.

Both the trusted file image hash and trusted page hashes are signed using the RSA signature algorithm with PKCS#1 v1.5 padding.

Code Integrity has a different verification procedure for kernel mode crypto modules that are loaded into memory all at once (not in a per-page fashion as the other user mode general purpose crypto modules). As a result, when CiValidateImageHeader() is called by the memory manager, the CI\_VALIDATE\_DRIVER\_IMAGE flag is set, and the entire image is validated by verifying a trusted image hash. This is like the user mode module verification when page hashes are not present.

## <span id="page-12-1"></span>**4.1.3 CiValidateImageData()**

After calling CiValidateImageHeader() to obtain the set of trusted per-page hashes of an image file, a caller (such as the Memory Manager) would want to know the integrity of a page of the image file. The caller uses CiValidateImageData() to check the page integrity.

If the computed hash matches the identified trusted hash, then CiValidateImageData confirms the integrity of the page. Otherwise, CiValidateImageData() returns STATUS\_INVALID\_IMAGE\_HASH. The Windows 10 OEs Enterprise Memory Manager does not load invalid pages.

#### <span id="page-13-0"></span>**4.1.4 CiQueryInformation()**

Returns state data about the enforcement of Code Integrity. Whether CI is being enforced and whether test signing is enabled.

#### <span id="page-13-1"></span>**4.1.5 CiQueryImageSignature()**

Returns whether a previously validated file is Windows signed (signing certificate chains to Microsoft Root and the Windows EKU). This check was done during a previous validation, and this function is just returning a cached result.

#### <span id="page-13-2"></span>**4.1.6 CiImportRoots()**

Imports public keys that are used as trusted CAs for validation of user mode components.

#### <span id="page-13-3"></span>**4.1.7 CiGetFileCache()**

For an input file, returns the previously validated signature level (MSFT, Windows, Authenticode) and the thumbprint of the signing certificate. This check was done during a previous validation, and this function is just returning a cached result.

#### <span id="page-13-4"></span>**4.1.8 CiSetFileCache()**

For a verified file, saves the signature level and thumbprint of the signing certificate. If the file was not previously verified, it will verify the file against either its embedded signature or a system catalog.

#### <span id="page-13-5"></span>**4.1.9 CiHashMemorySha256()**

Passes supplied data to CI's SHA256 implementation and returns the SHA256 hash of that data.

#### <span id="page-13-6"></span>**4.1.10 CiGetPEInformation()**

Creates an AES-ECB encrypted channel between the caller and CI. It is used as part of protected media path DRM, and allows information about kernel drivers and user mode binaries loaded into protected processes to be returned to the caller. However, this AES implementation does not implement self-tests. For this reason, it is not considered to be providing any security to the module and any data that it is encrypting is considered plaintext.

#### <span id="page-13-7"></span>**4.1.11 CiVerifyHashInCatalog()**

For an input Authenticode file digest, validates that the digest is contained within a verified system catalog. It optionally returns information about the catalog.

#### <span id="page-13-8"></span>**4.1.12 CiCheckSignedFile()**

For an input Authenticode file digest and an Authenticode signature, verifies that the digest is in the signature and that the signature validates. It optionally returns information about the signature.

#### <span id="page-13-9"></span>**4.1.13 CiFindPageHashesInCatalog()**

For an input Authenticode digest of the first page of a PE image, validates that the digest is contained within a verified system catalog. It optionally returns information about the catalog.

#### <span id="page-14-0"></span>**4.1.14 CiFindPageHashesInSignedFile()**

For an input Authenticode digest of the first page of a PE image and an Authenticode signature, verifies that the digest is in the signature and that the signature validates. It optionally returns information about the signature.

#### <span id="page-14-1"></span>**4.1.15 CiFreePolicyInfo()**

Frees memory allocated by the CiVerifyHashInCatalog(), CiCheckSignedFile(), CiFindPageHashesInCatalog(), and CiFindPageHashesInSignedFile() functions.

#### <span id="page-14-2"></span>**4.1.16 CiValidateFileObject()**

Verifies the signature of a file object and returns the policy info along with the timestamp and signing time.

## <span id="page-14-3"></span>**4.2 Control Input Interface**

The Control Input Interface for Code Integrity consists of the three CI export functions. Options for control operations are passed as input parameters to the CI export functions. The SecureRequired parameter in CiValidateImageHeader() is the only control option provided by Code Integrity in the Control Input Interface.

## <span id="page-14-4"></span>**4.3 Status Output Interface**

The Status Output Interface for Code Integrity also consists of the three CI export functions. For each function, the status information is returned to the caller as the return value (e.g. STATUS SUCCESS, STATUS\_UNSUCCESSFUL, STATUS\_INVALID\_IMAGE\_HASH) from the function.

## <span id="page-14-5"></span>**4.4 Data Input Interface**

The Data Input Interface for Code Integrity also consists of the three CI export functions. Data and options are passed to the interface as input parameters to the CI export functions. Data Input is kept separate from Control Input by passing Data Input in separate parameters from Control Input.

## <span id="page-14-6"></span>**4.5 Data Output Interface**

The Data Output Interface for Code Integrity also consists of the three CI export functions. For CiInitialize(), data is returned to its caller as the Callbacks output parameter. For CiValidateImageHeader(), data is returned to its caller as the SePool output parameter.

# <span id="page-14-7"></span>**5 Specification of Roles**

Code Integrity supports both User and Cryptographic Officer roles (as defined in FIPS 140-2). Both roles have access to all services implemented in Code Integrity through a caller component running in the kernel mode. The module does not provide authentication, as such both roles are implicitly assumed when the services exported by the module are invoked.

## <span id="page-14-8"></span>**5.1 Maintenance Roles**

Maintenance roles are not supported.

# <span id="page-15-0"></span>**5.2 Multiple Concurrent Interactive Operators**

There is only one interactive operator during a logon session. Multiple concurrent interactive operators sharing a logon session are not supported.

## <span id="page-15-1"></span>**6 Services**

Code Integrity's services are:

- 1. Verify the integrity of binary executable code.
- 2. Provide Show Status services that indicate whether the integrity checks passed.
- 3. Provide Self-Test services.
- 4. Legacy certificate chain authentication (non-FIPS Approved service)

Code Integrity does not offer any other services, operations, or functions that can be externally invoked. Code Integrity export functions are only available inside the kernel. The User and Cryptographic Officer roles are not able to invoke them directly.

The following table maps the services to their corresponding algorithms and critical security parameters (CSPs). All the Code Integrity export functions in section 4.1 map to the service to verify the integrity of binary executable code.

#### *Table 1*

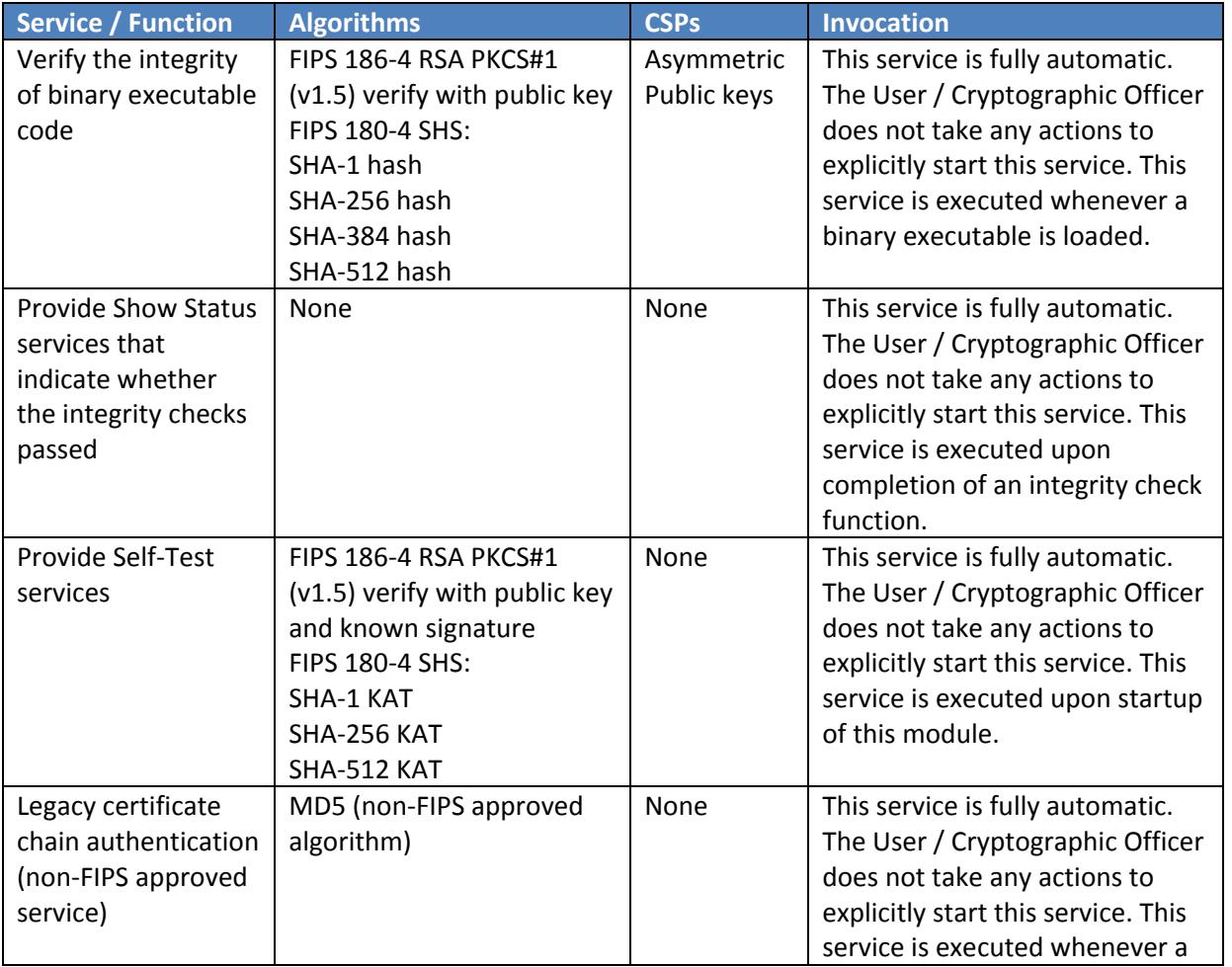

© 2016 Microsoft. All Rights Reserved Page 16 of 23

This Security Policy is non-proprietary and may be reproduced only in its original entirety (without revision).

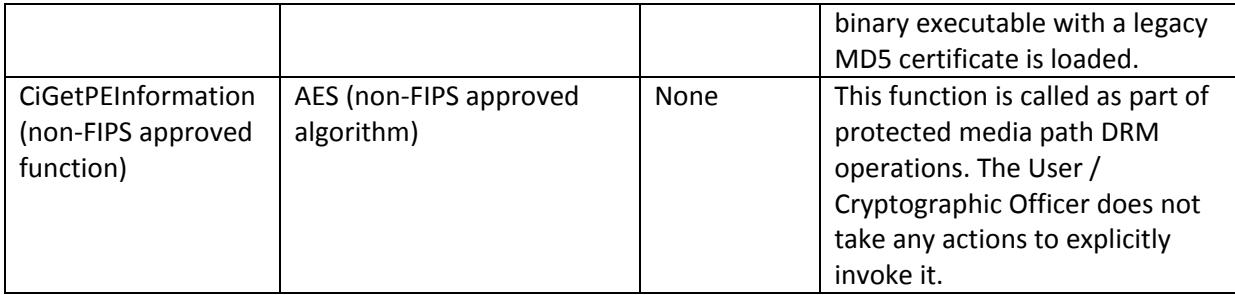

The following table maps services and the export functions from Section 4 Ports and Interfaces.

*Table 2*

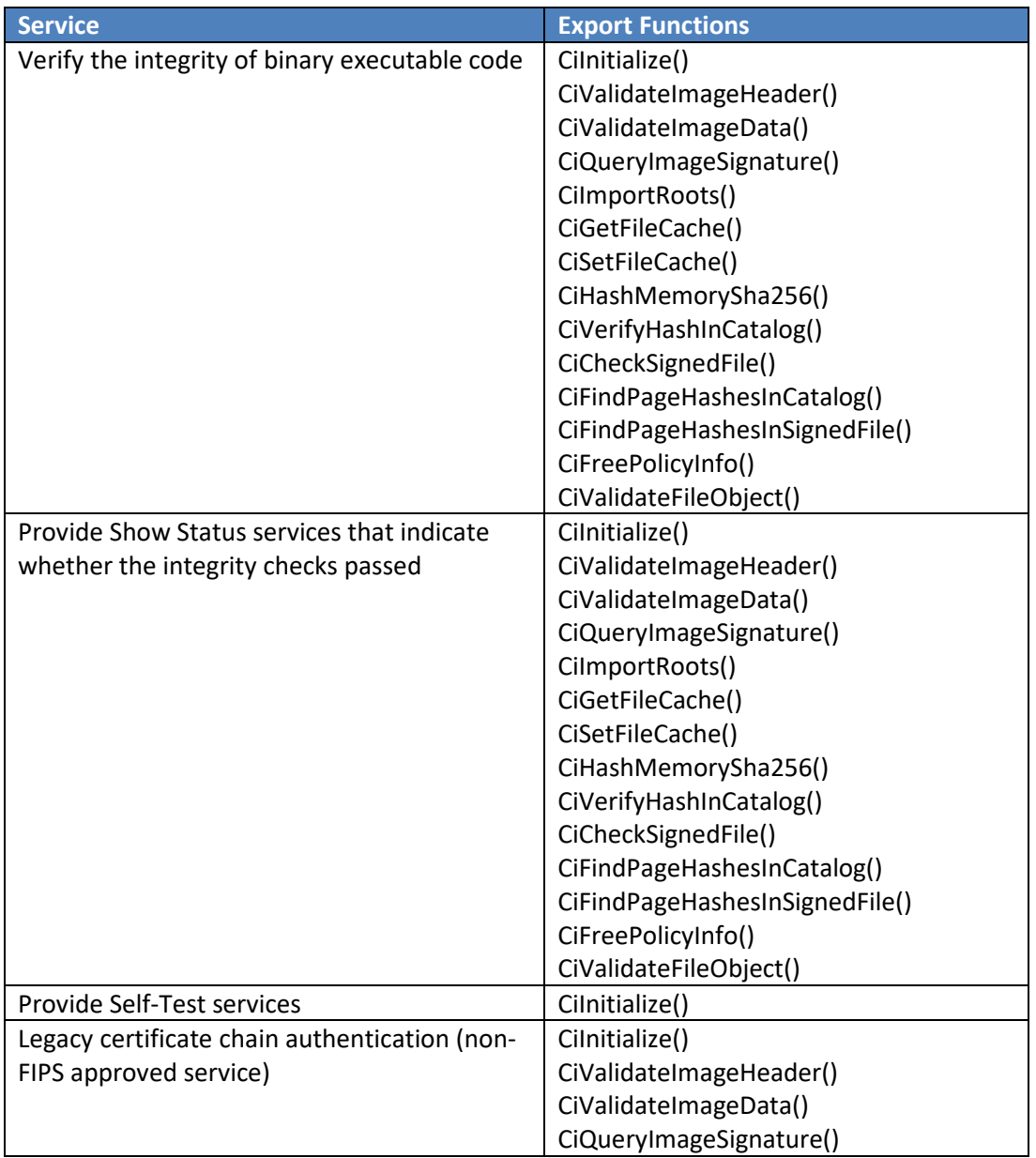

© 2016 Microsoft. All Rights Reserved Page 17 of 23

This Security Policy is non-proprietary and may be reproduced only in its original entirety (without revision).

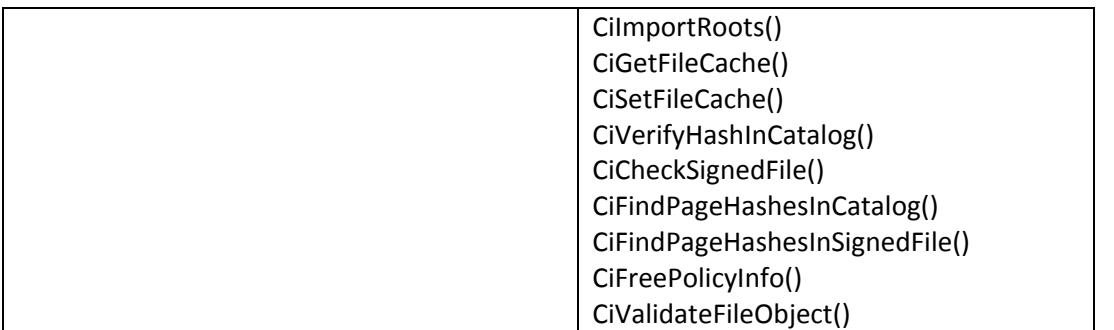

There is also an export function that does not map to any service: CiQueryInformation().

## <span id="page-17-0"></span>**6.1 Verification of Integrity Service**

Code Integrity verifies the integrity of digitally signed drivers, Dynamic-linked Libraries (DLLs), and components within the computer (such as bcryptprimitives.dll, ncryptsslp.dll, and other binary executables).

## <span id="page-17-1"></span>**6.2 Show Status Services**

The status information is returned to the caller as the return value from the function. The User / Cryptographic Officer does not have any direct access to the return value, but rather, they may observe the failure of applications or services to load.

# <span id="page-17-2"></span>**6.3 Self-Test Services**

Code Integrity automatically executes Self-Tests upon being loaded, which provides the User / Cryptographic Officer assurance that the module is operating properly. Upon failing a Self-Test, Code Integrity will fail to load and return an error indicator (as described in section 4.1.1) which may be observed by the User / Cryptographic Officer as a failure of applications or services to load. The Self-Test functionality is described in Section [10](#page-18-3) Self-Tests.

# <span id="page-17-3"></span>**6.4 Service Inputs / Outputs**

The User / Cryptographic Officer does not have access to the service inputs and outputs that are specified in Section [0](#page-10-7) Ports and Interfaces.

# <span id="page-17-4"></span>**7 Operational Environment**

The operational environment for Code Integrity is the Windows 10 OEs running on the software and hardware configurations listed in Section 1.3 - Validated Platforms.

# <span id="page-17-5"></span>**8 Authentication**

Code Integrity does not implement any authentication services. The User and Cryptographic Officer roles are assumed implicitly by booting the Windows operating system. There are Code Integrity libraries that run before boot in Winload.exe and Winresume.exe. The CI.DLL is loaded in the kernel as part of the memory management path.

# <span id="page-18-0"></span>**9 Cryptographic Key Management**

Code Integrity does not handle security-relevant information such as secret and private cryptographic key, authentication data, nor any other protected information. Hence, there is no operation related to any of the below.

- Key generation
- Key output
- Key storage
- Key zeroization

The only cryptographic keys the module supports are the RSA PKCS#1 public keys used to verify integrity. These public keys are accessible by both approved roles. Due to such simplicity, an access control policy table is not included in this document. The public keys are stored on the hard-drive.

## <span id="page-18-1"></span>**9.1 Critical Security Parameters**

The Code Integrity crypto module uses the following cryptographic keys, which are Critical Security Parameters (CSPs):

*Table 3*

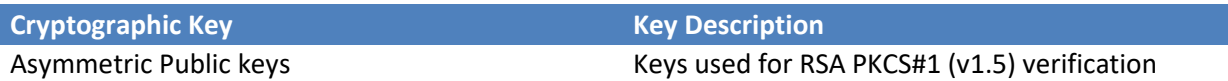

## <span id="page-18-2"></span>**9.2 Access Control Policy**

The Code Integrity crypto module does not contain CSPs that would require access controls.

# <span id="page-18-3"></span>**10 Self-Tests**

## <span id="page-18-4"></span>**10.1 Power-On Self-Tests**

Code Integrity performs the following power-on (startup) self-tests:

- SHS (SHA-1) Known Answer Test
- SHS (SHA-256) Known Answer Test
- SHS (SHA-512) Known Answer Test
- RSA verify using a verify test with a Known Signature of the PKCS#1 v1.5 format with both 1024 bit keys with SHA1 digest and 2048-bit keys with SHA-256 digest.

The integrity of Code Integrity itself is protected by an RSA signature with a 2048-bit key and SHA-256 message digest, which is verified by Winload.exe before Code Integrity is loaded into memory. If the self-test fails, the module will not load and status will be returned. If the status is not STATUS SUCCESS, then that is the indicator a self-test failed.

## <span id="page-18-5"></span>**10.2 Conditional Self-Tests**

Code Integrity does not perform conditional self-tests.

## <span id="page-19-0"></span>**11 Design Assurance**

The secure installation, generation, and startup procedures of this cryptographic module are part of the overall operating system secure installation, configuration, and startup procedures for the Windows 10 OEs. The various methods of delivery and installation for each product are listed in [Table 4.](#page-19-1)

#### <span id="page-19-1"></span>*Table 4*

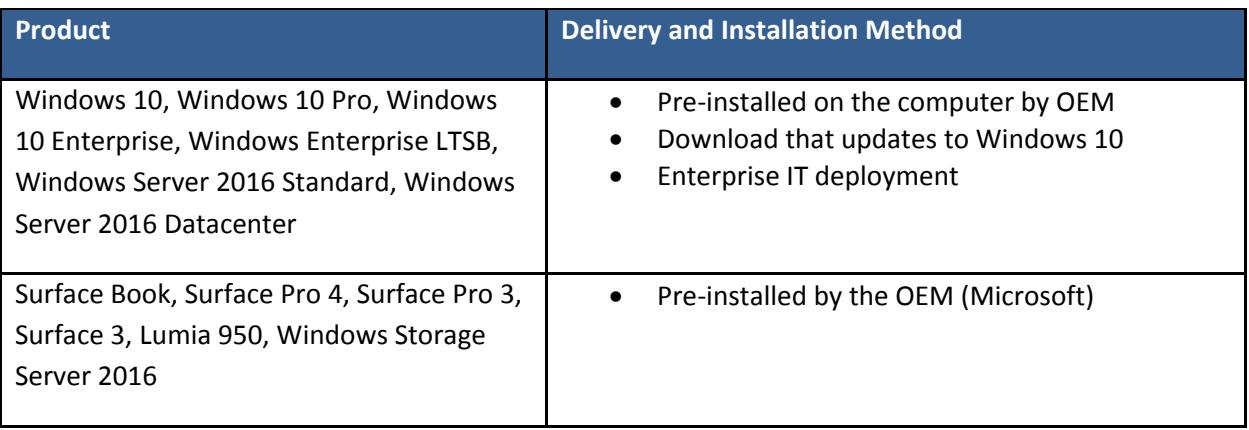

After the operating system has been installed, it must be configured by enabling the "System cryptography: Use FIPS compliant algorithms for encryption, hashing, and signing" policy setting followed by restarting the system. This procedure is all the crypto officer and user behavior necessary for the secure operation of this cryptographic module.

An inspection of authenticity of the physical medium can be made by following the guidance at this Microsoft web site: <https://www.microsoft.com/en-us/howtotell/default.aspx>

The installed version of Windows 10 OEs must be verified to match the version that was validated. See Appendix A for details on how to do this.

For Windows Updates, the client only accepts binaries signed by Microsoft certificates. The Windows Update client only accepts content whose SHA-2 hash matches the SHA-2 hash specified in the metadata. All metadata communication is done over a Secure Sockets Layer (SSL) port. Using SSL ensures that the client is communicating with the real server and so prevents a spoof server from sending the client harmful requests. The version and digital signature of new cryptographic module releases must be verified to match the version that was validated. See Appendix A for details on how to do this.

# <span id="page-20-0"></span>**12 Mitigation of Other Attacks**

The following table lists the mitigations of other attacks for this cryptographic module:

#### *Table 5*

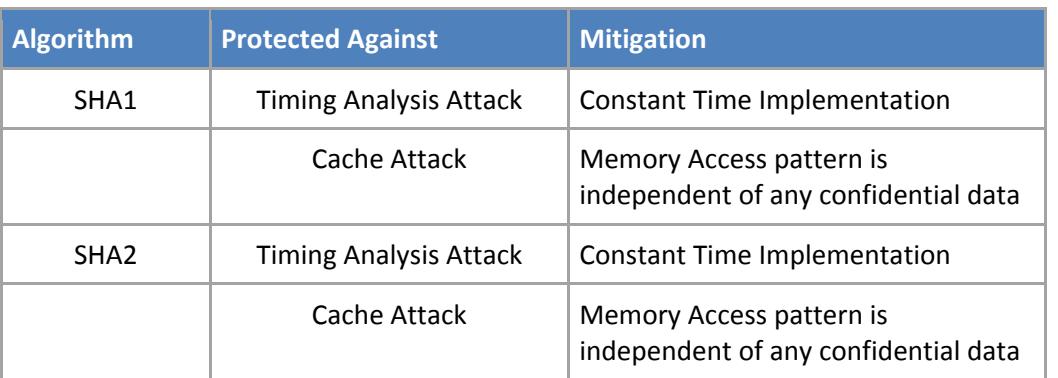

## <span id="page-20-1"></span>**13 Security Levels**

The security level for each FIPS 140-2 security requirement is given in the following table.

*Table 6*

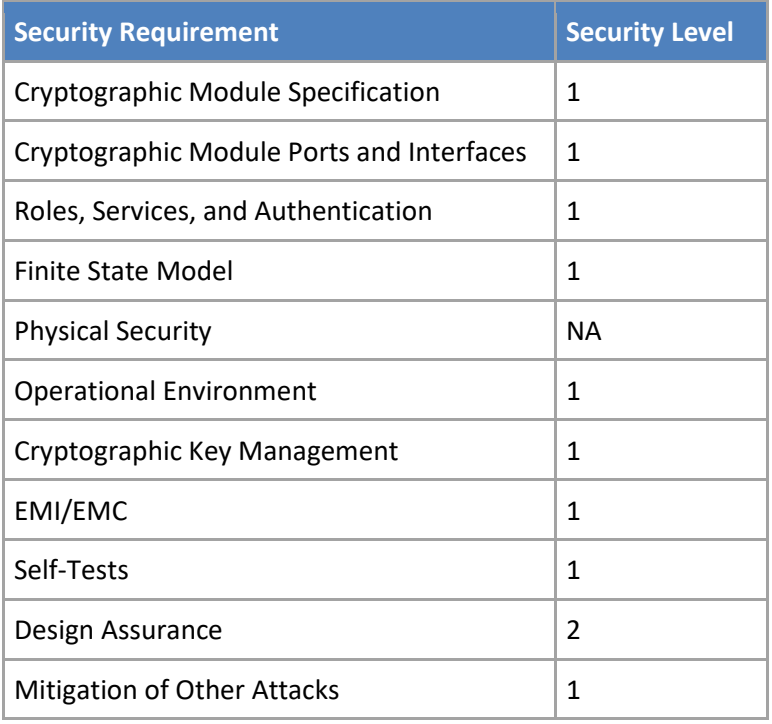

Code Integrity

# <span id="page-21-0"></span>**14 Additional Details**

For the latest information on Microsoft Windows, check out the Microsoft web site at:

<https://www.microsoft.com/en-us/windows>

For more information about FIPS 140 validations of Microsoft products, please see:

<https://technet.microsoft.com/en-us/library/cc750357.aspx>

# <span id="page-22-0"></span>**15 Appendix A – How to Verify Windows Versions and Digital Signatures**

## <span id="page-22-1"></span>**15.1 How to Verify Windows Versions**

The installed version of Windows 10 OEs must be verified to match the version that was validated using the following method:

- 1. In the Search box type "cmd" and open the Command Prompt desktop app.
- 2. The command window will open.
- 3. At the prompt, enter "ver".
- 4. The version information will be displayed in a format like this: Microsoft Windows [Version 10.0.xxxxx]

If the version number reported by the utility matches the expected output, then the installed version has been validated to be correct.

# <span id="page-22-2"></span>**15.2 How to Verify Windows Digital Signatures**

After performing a Windows Update that includes changes to a cryptographic module, the digital signature and file version of the binary executable file must be verified. This is done like so:

- 1. Open a new window in Windows Explorer.
- 2. Type "C:\Windows\" in the file path field at the top of the window.
- 3. Type the cryptographic module binary executable file name (for example, "CNG.SYS") in the search field at the top right of the window, then press the Enter key.
- 4. The file will appear in the window.
- 5. Right click on the file's icon.
- 6. Select Properties from the menu and the Properties window opens.
- 7. Select the Details tab.
- 8. Note the File version Property and its value, which has a number in this format: xx.x.xxxxx.xxxx.
- 9. If the file version number matches one of the version numbers that appear at the start of this security policy document, then the version number has been verified.
- 10. Select the Digital Signatures tab.
- 11. In the Signature list, select the Microsoft Windows signer.
- 12. Click the Details button.
- 13. Under the Digital Signature Information, you should see: "This digital signature is OK." If that condition is true, then the digital signature has been verified.